# GrowthZone: Info Hub Part 2: Tour and Management

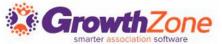

### Info Hub: Tour & Management Agenda

# Creating an account and logging in Info Hub Tour

- My Info
- My Directory Listings
- My Subscriptions
- Events
- Forum\*
- Continuing Education\*\*

#### Info Hub Tour (cont.)

- Reports
- Directories
- Resources
- Web Content (Coupons, Job Postings, etc)\*\*
- Links

Info Hub Management

<sup>\*\*</sup> Additional module subscription required to implement these features on the Info Hub

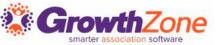

<sup>\*</sup> Optional; included in every GrowthZone subscription but must be enabled to use

# Info Hub - Creating an account/Logging In

The ability to create an account for the Info Hub is set in the Login Settings area. Enabling the "Allow Contacts to create their own accounts via the Info Hub" setting will allow contacts in your database to create their accounts using their email on file.

Knowledge Base: <u>Set up User Info Hub Login Settings</u>

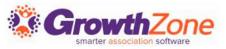

# Info Hub - Creating an account/Logging In

Users will need to create an account in order to use the Info Hub.

Send out the invitation email with the Create Login link. Recipients will have 72 hours to create their account using this link.

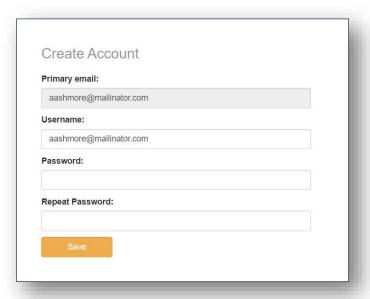

Users will input their desired password, then will be automatically redirected to log in to the Info Hub.

| Username aashmore@mailinato | or com       |
|-----------------------------|--------------|
| aashinore@maiinatt          | ol. com      |
| Password                    |              |
| *********                   |              |
| Forgot your Username        | or Password? |
| Remember Me                 |              |
| Sign In                     |              |
| Olgifili                    |              |

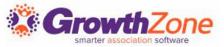

# Info Hub - Creating an account/Logging In

Users can also create an account by clicking the "Create Account" link on the generic Info Hub Login screen.

| Username                |           |
|-------------------------|-----------|
| Password                |           |
| Forgot your Username or | Password? |
| Remember Me             |           |
|                         |           |
| Sign In                 |           |

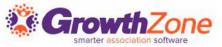

After logging in, members will be taken to the Home page of the Info Hub and will see any messages/links/images/videos as

configured.

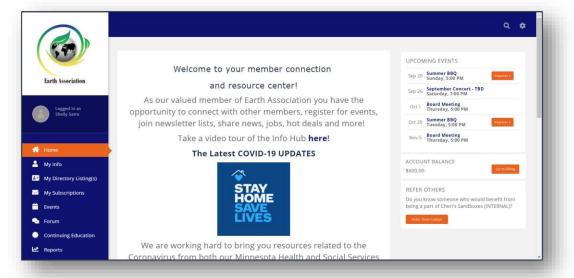

Knowledge Base: <u>Customize Info Hub Display</u> <u>Customize Info Hub Home Page</u>

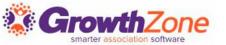

### My Info:

This is where your members can see everything related to their information. (View/edit/update ability will vary depending on access level granted.)

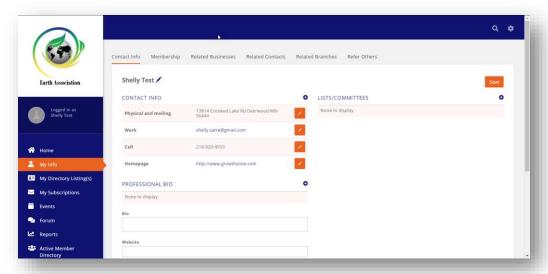

Knowledge Base: <u>Update Contact Information in the Info Hub</u>

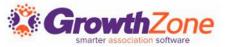

#### My Directory Listing(s):

If your members have Directory Listings and are given access, they can edit/update the information being displayed online for themselves or their company/companies.

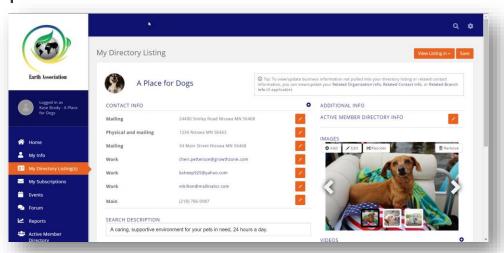

Knowledge Base: Update Directory Listing Information in the Info Hub

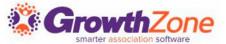

### My Subscriptions:

Members may see and manage which email lists from which they receive

communications.

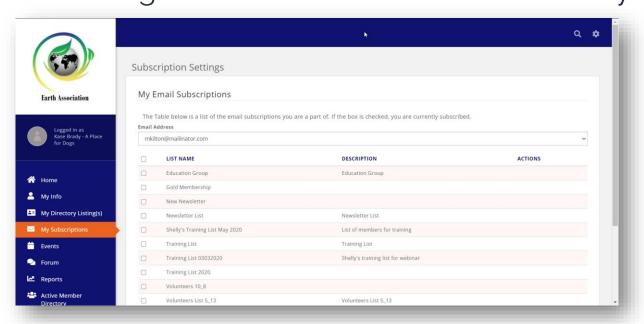

Knowledge Base: Manage Email Subscriptions in the Info Hub

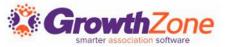

#### **Events:**

Members may view, register for, and submit events for approval.

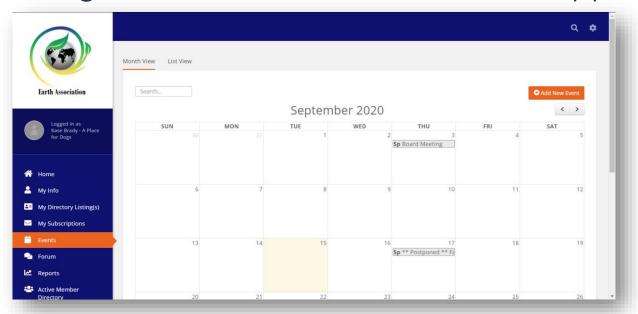

Knowledge Base: Manage Events in the Info Hub

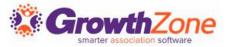

#### Forum:

The Forum is an optional component of the Info Hub; when enabled, members can participate in online discussions with other members.

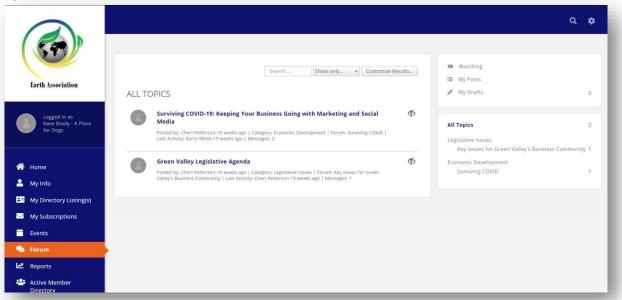

Knowledge Base: Info Hub Forum Overview

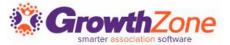

### **Continuing Education\*\***:

You can allow your members to view their certification progress and register for upcoming continuing education events.

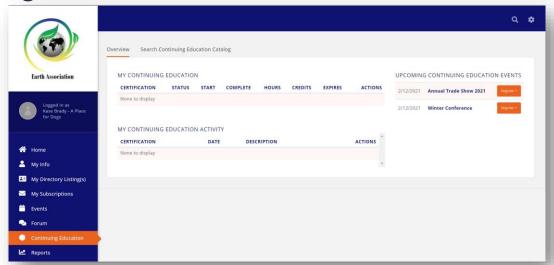

Knowledge Base: View Certifications in the Info Hub

\*\*Requires subscription to the Continuing Education module

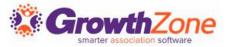

#### **Directories:**

Any and all directories you have set to be displayed in the Info Hub are available. Members can search and customize results to find fellow members and their businesses or organizations.

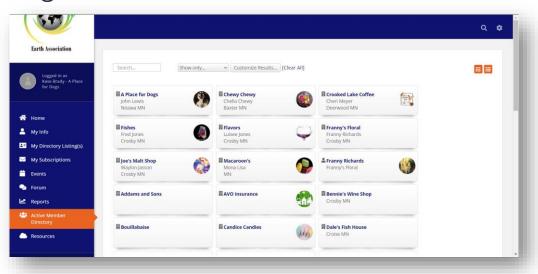

Knowledge Base: <u>Create a New Directory</u>

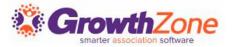

#### Resources:

Members may view and add shared files/links depending on their access level abilities.

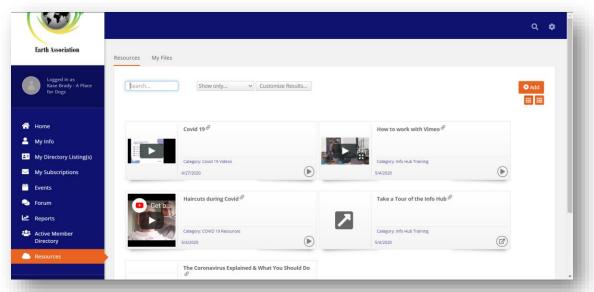

Knowledge Base: <u>View Resources in the Info Hub</u>

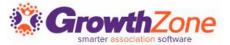

#### Web Content\*\*:

Content lists (Jobs Postings, Coupon Deals, News, Blogs, General) can be shared to the Info Hub for/by your members.

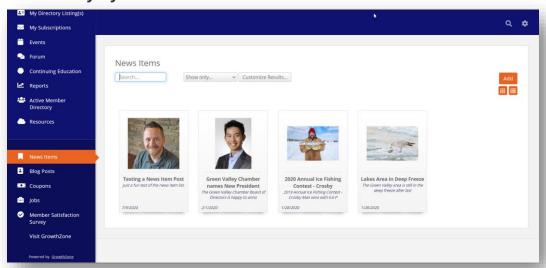

Knowledge Base: Working with Web Content in the Info Hub

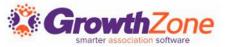

<sup>\*\*</sup>Requires subscription to the Web Content module

#### Links:

These can be links to websites, surveysanything that exists on the internet.

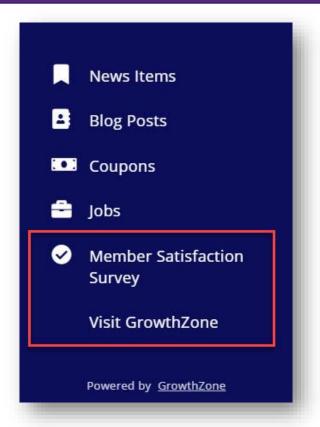

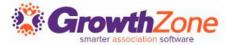

### My Info/My Subscriptions:

General contact info (name, address, phone, email, etc) and subscriptions can be managed in each contact record, on the Overview tab.

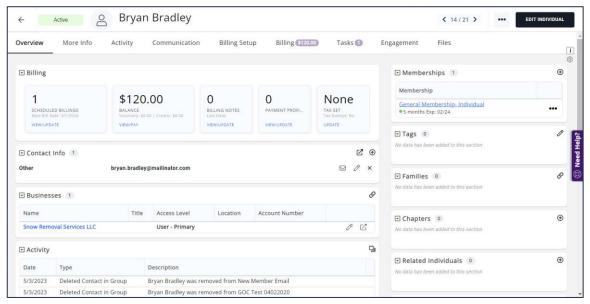

Knowledge Base: Managing Your Contacts

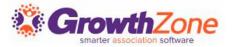

#### **My Directory Listings:**

Directory listings can be added/edited/deleted in the back office in the Directory Listings section of a contact record.

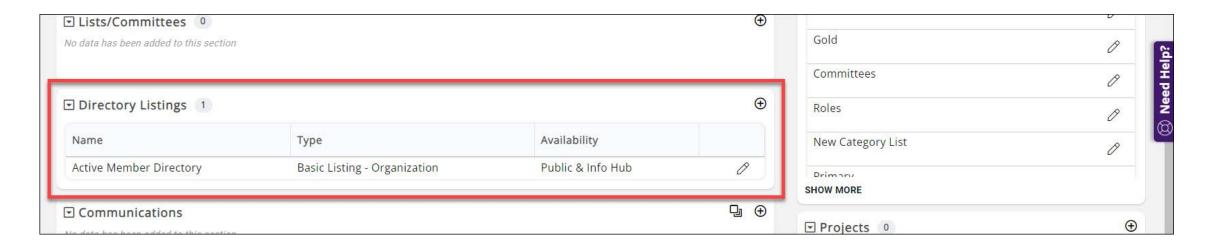

Knowledge Base: <u>Manage Member Directory Listings</u>

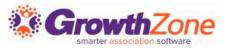

#### **Events:**

Most member-submitted events from the Info Hub must be approved by staff in the Events Module.

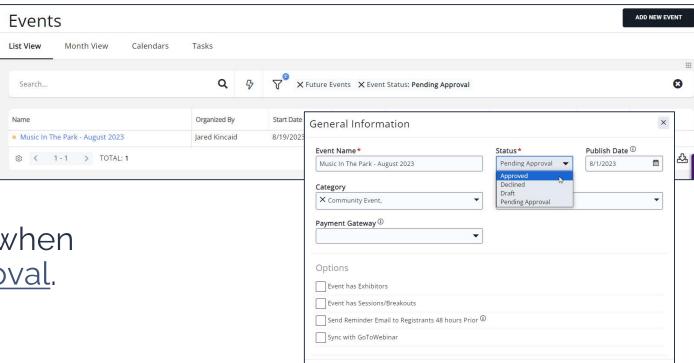

Staff can receive notifications when events are submitted for approval.

Knowledge Base: Subscribe to Automated Staff Notifications

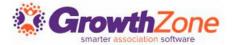

#### Forum:

If needed, staff assigned as Moderators can delete topics and delete

comments.

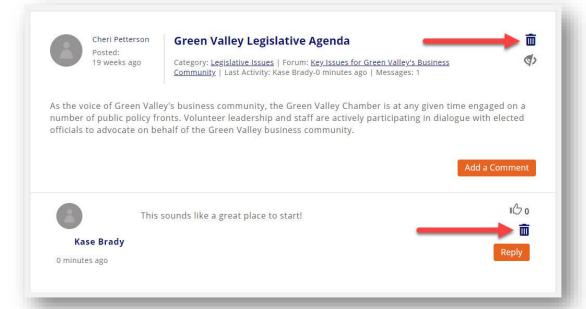

Knowledge Base: Working with the Forum

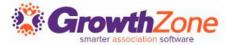

### Continuing Education\*\*:

The Info Hub visibility/function of this module is wholly controlled by the access assigned for Continuing Education in each access level.

Knowledge Base: Continuing Education

\*\*Requires subscription to the Continuing Education module

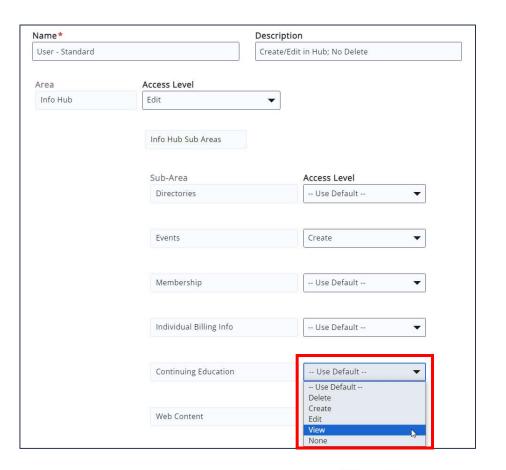

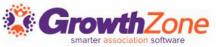

### **Directory:**

Directory listings are controlled by the Directory Display levels assigned to each member/membership type.

Knowledge Base: Set Up Directory Display Settings

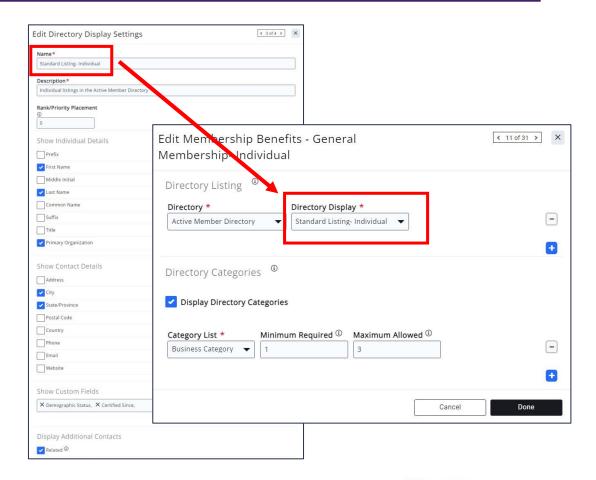

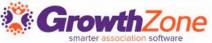

#### Resources:

In the back office, staff can add/edit/delete/create links to Resources via the Cloud module.

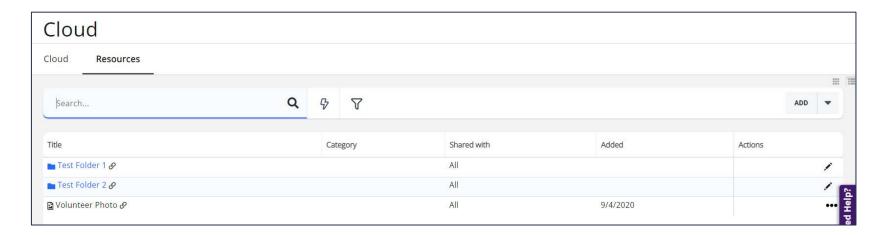

Knowledge Base: View/Add Info Hub Resources via the Cloud

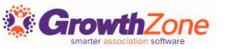

#### Resources:

GrowthZone can track resources accessed in the Info Hub to see which are the most popular, which contacts or organizations are using them, and which resources are being accessed and when.\*\*

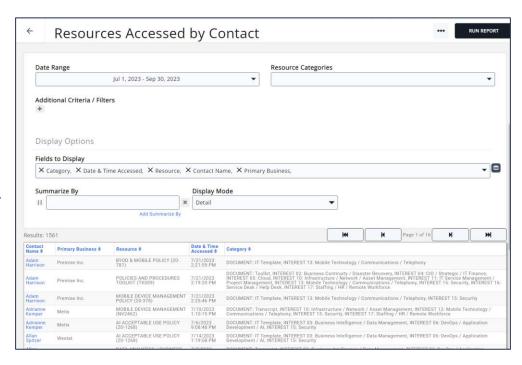

### Knowledge Base: Info Hub Resource Tracking

\*\*The Metrics Module must be enabled in order to provide resource tracking. **Contact the Engagement Team** if further information is needed.

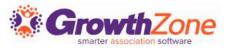

#### Web Content\*\*:

Most content submitted by your members will need to be approved by staff in the back office.

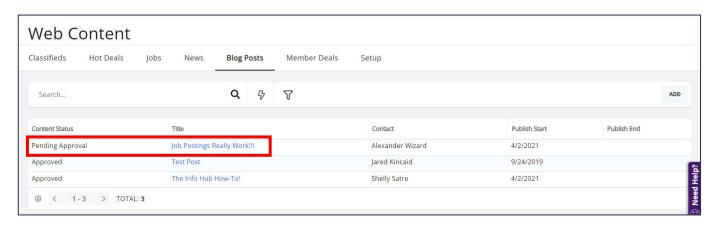

Knowledge Base: <u>Approve Web Content Submissions</u>

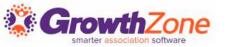

<sup>\*\*</sup>Requires subscription to the Web Content module

#### Links:

You can add as many links to your Info Hub navigation as you likeif it's on the internet, you can add a link to it here.

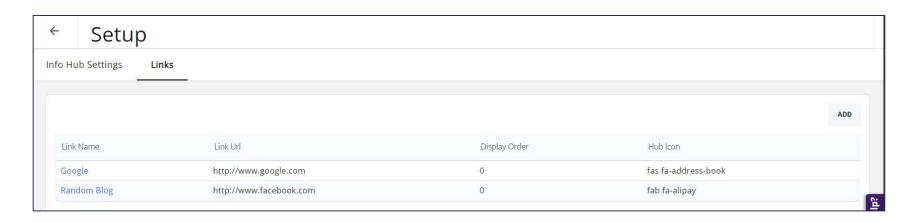

Knowledge Base: Add Links to Info Hub Navigation

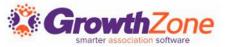

# Questions?

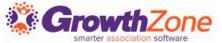

# Training and Support

#### **Customer Service Hours:**

Phone: 7 a.m. – 5 p.m. CT (Monday, Tuesday, Thursday, and Friday)

800.825.9171, Option 4, then Option 2

Chat: 7 a.m. – 6:45 p.m. CT (Monday, Tuesday, and Thursday)

7 a.m. – 4:45 p.m. CT (Friday)

Online Support Documentation: <u>GrowthZone Knowledge Base »</u>

Online Training Calendar: <u>Training Event Calendar »</u>

Live Chat: GrowthZone Support Portal (chat on far right) »

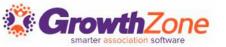